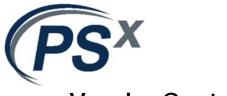

## **Vendor Contacts and Ordering Instructions**

To assure PEPPM bid protection, all PEPPM orders must be faxed to PEPPM at <u>800-636-3779</u>, emailed to <u>orders@peppm.org</u> or placed online through Epylon eCommerce. In the body of the purchase order, please include the following language: "As per PEPPM".

## Product Line: Genetec

## Introduction

PSX is proud to offer Genetec products to PEPPM-eligible organizations. With offices across the country, there are a number of PSX professionals to serve PEPPM users.

Locally, we have the following contacts available to you:

| Philadelphia: John Halscheid, 610.444.8210 | <b>Tampa</b> : Don Herpin, 813.880.8600 |
|--------------------------------------------|-----------------------------------------|
| Pittsburgh: Nick Waskiewicz, 412.338.4345  | Houston: Dave Williams, 281.674.7144    |
| Cleveland: Bonnie Sichau, 216.622.2920     | Denver: Frank Diulus, 720.724.9877      |

Nationwide, interested PEPPM users can call 1.800.562.3286 or email <u>peppm@psxgroup.com</u> for more information on purchasing Genetec products.

Our corporate mailing address is: PSX Inc. 708 Terminal Way Kennett Square, PA 19348

## Placing an Order via Fax or Email:

- 1. Locate product and prices on PEPPM.org or through a sales representative.
- 2. Our posted PEPPM prices are for a quantity of 1. Large quantity orders are quoted by our regional sales team, see contact information above.
- 3. Address the orders to:

PSX Inc. RE: PEPPM 708 Terminal Way Kennett Square, PA 19348

- 4. All quotes and purchase orders should state "As per PEPPM."
- 5. Fax the completed order to 800-636-3779 or email to orders@peppm.org.
  - a. Your order will be reviewed and edited by PEPPM Staff.
  - b. You will be contacted to make any necessary corrections.
  - c. Your order will be issued to the vendor within 24 hours during the business week after all (if any) corrections are made.
  - d. Your order will be archived for audit support.
- 6. Standard shipping is included on all orders over \$500.00.

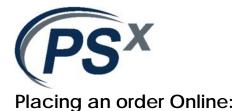

Before placing an online order, make sure that your Ship-to Address has been entered by the individual in your organization that manages your Epylon information. Click on My Profile\_My Ship-to Addresses to view the addresses available on your account. If it is not listed, you must add it before creating the PO form. Ship-to Addresses are added under Accounts\_Ship-to Addresses.

- 1. Login to Epylon at <u>www.epylon.com</u>.
- 2. Click on the Contracts tab.
  - a. Choose between a "line item" or "contracts" search.
  - b. Select **PSX**, **Inc.** from the Vendor (Awardee) list.
  - c. Click "Search."
- 3. Add selected line items to a List.
- 4. To request a volume price break, add items to a Spot Price Check form along with your desired quantity and a Response Due Date. The vendor will be notified of your request via email. Once they respond, you'll be notified and can view the response on Epylon. (After viewing a winning response, continue with the instructions that follow.)
- 5. Add selected items to a Purchase Order form.
- 6. Click "Submit" after entering a valid PO number and shipping address.
  - a. The PEPPM contract will automatically be referenced in your PO.
    - b. You will retain a copy of the sent purchase order in your Epylon account. A Printable Version is also available.
    - c. The order will immediately be viewable by the vendor.
    - d. Your order will be archived for audit support.
- 7. Standard shipping is included on all orders over \$500.00.

For any assistance using Epylon, contact <u>service@epylon.com</u> or call 888-211-7438.